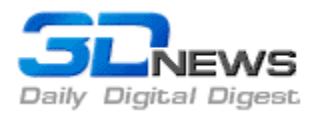

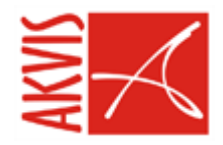

# **Плагины для Photoshop от АКВИС**

Автор: Сергей и Марина [Бондаренко](mailto:news@3dnews.ru) Дата: 14/09/2006

Adobe Photoshop – это удивительная программа, ведь с ее помощью можно сделать с изображением просто невероятные вещи. Однако достичь желаемого результата порой непросто, ведь метод "тыка" тут часто не срабатывает – слишком много существует инструментов и их комбинаций, слишком трудно заранее предположить, к чему приведет применение того или иного фильтра.

Отличный способ обойти все подводные камни и быстро получить желаемый эффект – использовать дополнительные модули, или плагины. Благодаря тому, что Photoshop имеет открытую архитектуру, для программы можно писать дополнительные модули, и этим уже много лет занимаются большие и маленькие компании во всем мире.

Слово "плагин" у разных людей вызывает противоречивые чувства. Например, некоторые профессионалы, имеющий большой стаж работы в Photoshop, при одном его упоминании недовольно морщат нос и что-то бормочут о средствах автоматизации и о том, что стандартных средств вполне достаточно для реализации любых творческих идей. С этим трудно не согласиться, но плагины все же нужны. Нужны тем, у кого нет времени запоминать сложные комбинации применения фильтров и разбираться с премудростями работы профессиональных инструментов для цветокоррекции. А ведь таких пользователей с каждым днем становится все больше и больше, ведь практически каждый, кто приобретает цифровую камеру, сделав первые снимки, устанавливает Photoshop.

Плагины хороши тем, что от пользователя требуется минимальное количество действий, и результаты работы практически всегда предсказуемы, а потому вероятность запутаться в настройках и сделать что-то не так сводится к нулю.

В этой статье мы рассмотрим линейку дополнительных модулей для Photoshop, которые выпускаются российской компанией АКВИС.

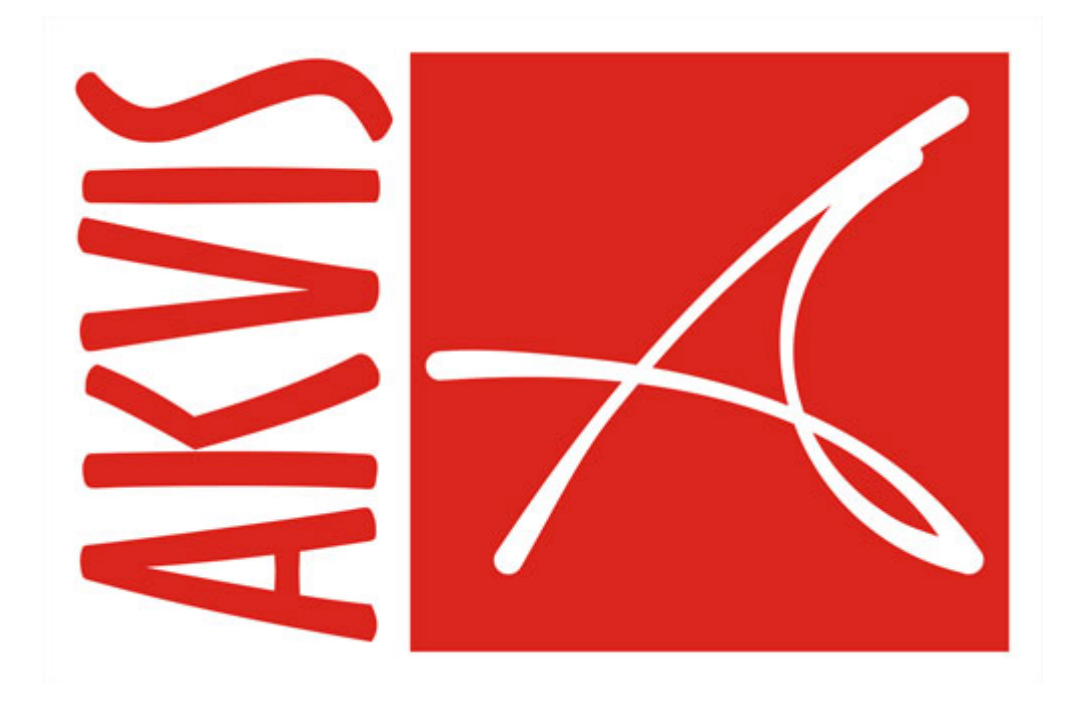

#### **AKVIS Chameleon**

Цена: 69 долл. Размер: 4,5 Мб.

Фотомонтаж – это одно из любимых занятий пользователей Photoshop и совместимых программ. Еще в те времена, когда не было цифровой фотографии, фотографы ухитрялись совмещать объекты с разных кадров пленки в едином изображении. Photoshop и другие редакторы растровой графики практически полностью изменили искусство фотомонтажа. Монтаж в Photoshop делать быстрее и проще, руки при этом остаются чистыми от клея, да и количество попыток неограниченно. Неудавшийся в результате монтажа снимок всегда можно удалить и начать совмещение изображений заново.

Однако в цифровом монтаже также есть проблема, с которой приходилось бороться мастерам фотомонтажа до появления компьютеров. При вставке фрагмента одного изображения на другое очень трудно добиться того, чтобы внедренный объект выглядел естественно. Несмотря на то, что в Photoshop существует множество инструментов, позволяющих решить задачу переноса объектов с одной фотографии на другую (Clone Stamp, Extract и пр.), изображение все равно приходится дорабатывать, размывая края добавленного фрагмента и корректируя его цветовую гамму.

Плагин AKVIS Chameleon помогает автоматизировать этот процесс и сэкономить время, требуемое на выполнение качественного фотомонтажа. Плагин невероятно прост в использовании и не имеет никаких настроек. Работа с ним может происходить в двух режимах: обычном и режиме снимка.

В обычном режиме Chameleon выполняет два действия: сглаживает края добавленного объекта и изменяет его цвет в соответствии с гаммой основного изображения. Для того чтобы воспользоваться плагином в этом режиме, нужно вставить объект на фотографию и применить к этому слою фильтр, вызвав его из меню Filter>AKVIS>Chameleon.

При использовании фильтра в режиме снимка выполняются все те же действия, что и в обычном режиме, а кроме этого, происходит смешивание слоев, и через вставленный фрагмент проступает исходное изображение. Использование плагина в режиме снимка происходит немного иначе: нужно выделить слой основного изображения и выполнить команду Filter>AKVIS>Chameleon (Take Snapshot). После вставки фрагмента с другой фотографии и расположения его в нужном месте к слою применяется фильтр Chameleon (Use Snapshot).

Вот простой пример использования плагина: мы взяли две фотографии с изображением водной поверхности, на одной из которых по воде плывет айсберг.

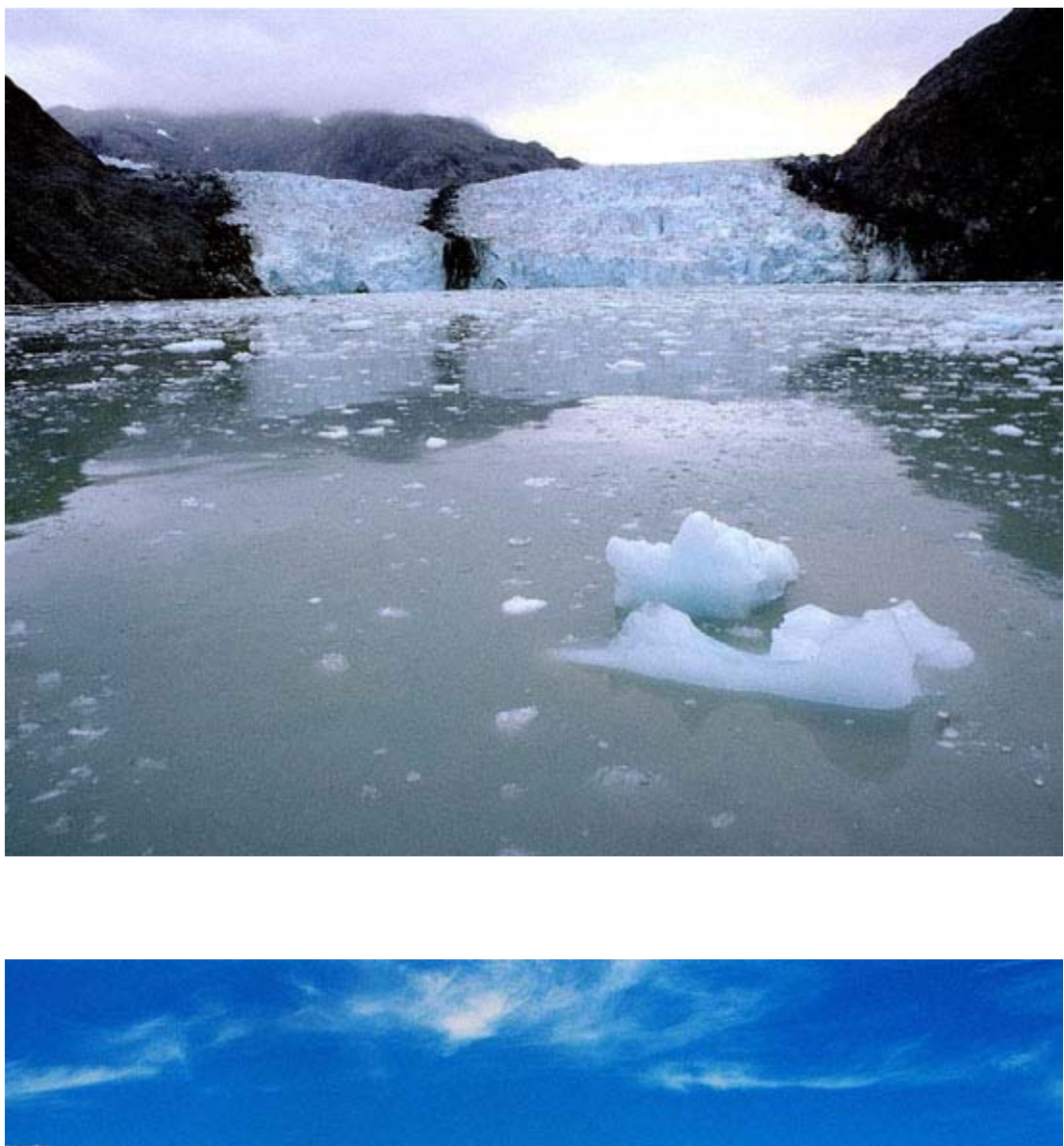

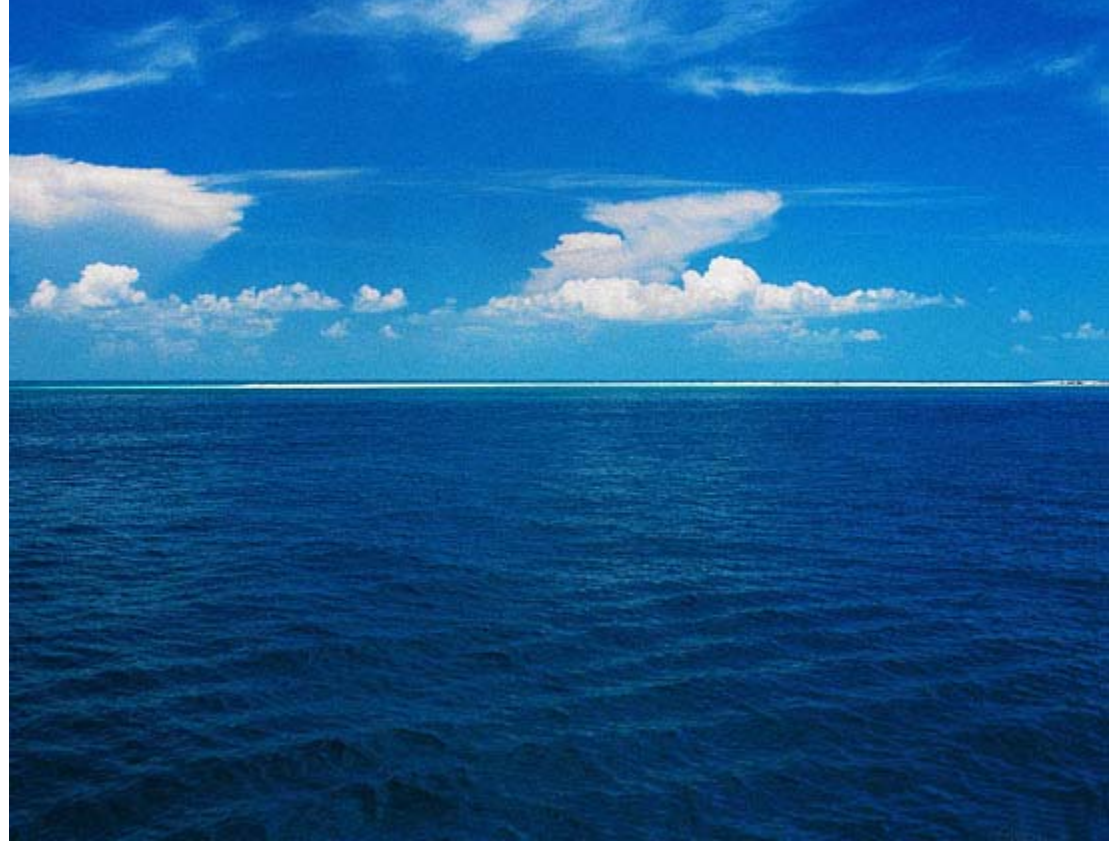

Затем участок с айсбергом был скопирован и перенесен на вторую фотографию.

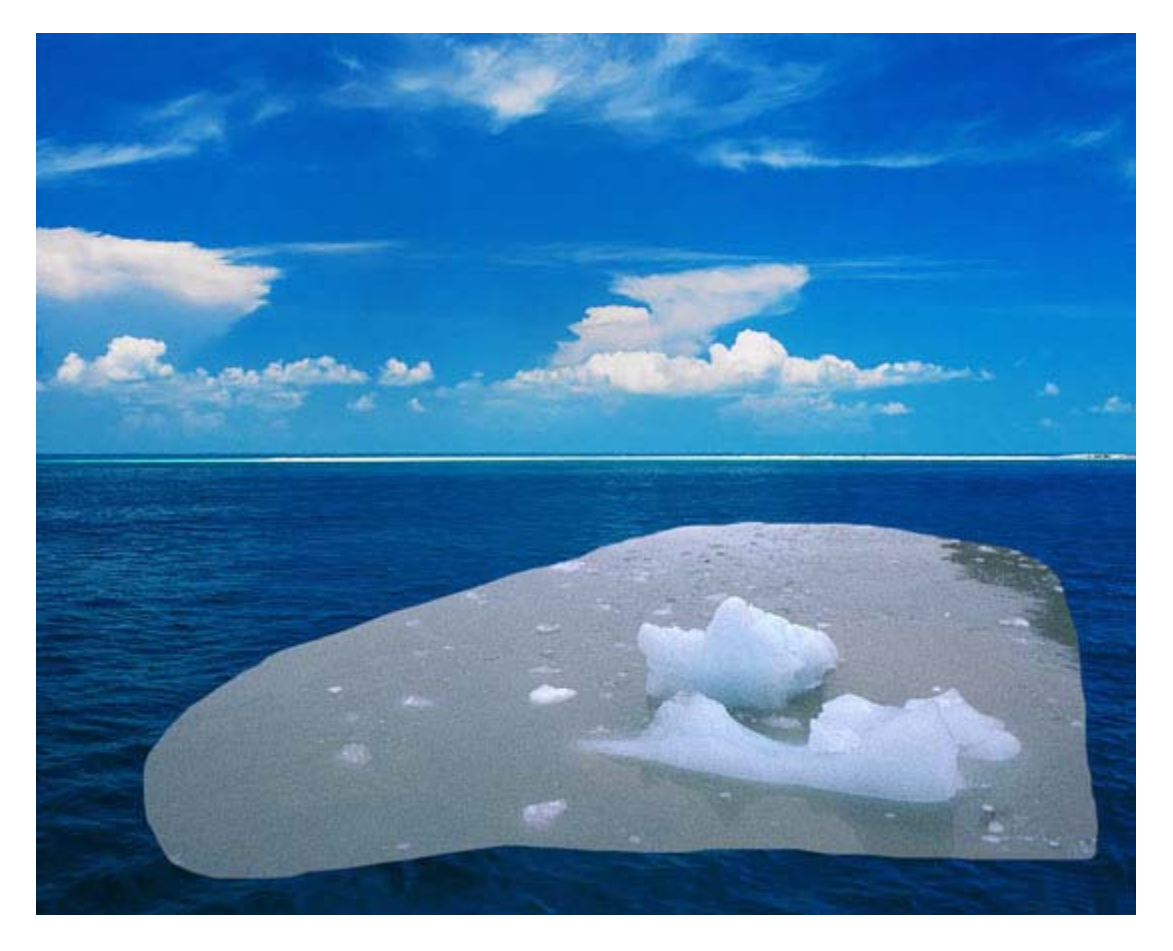

Мы сделали снимок фонового слоя, а затем применили к слою с айсбергом фильтр Chameleon (Use Snapshot). В результате айсберг появился и в теплых водах.

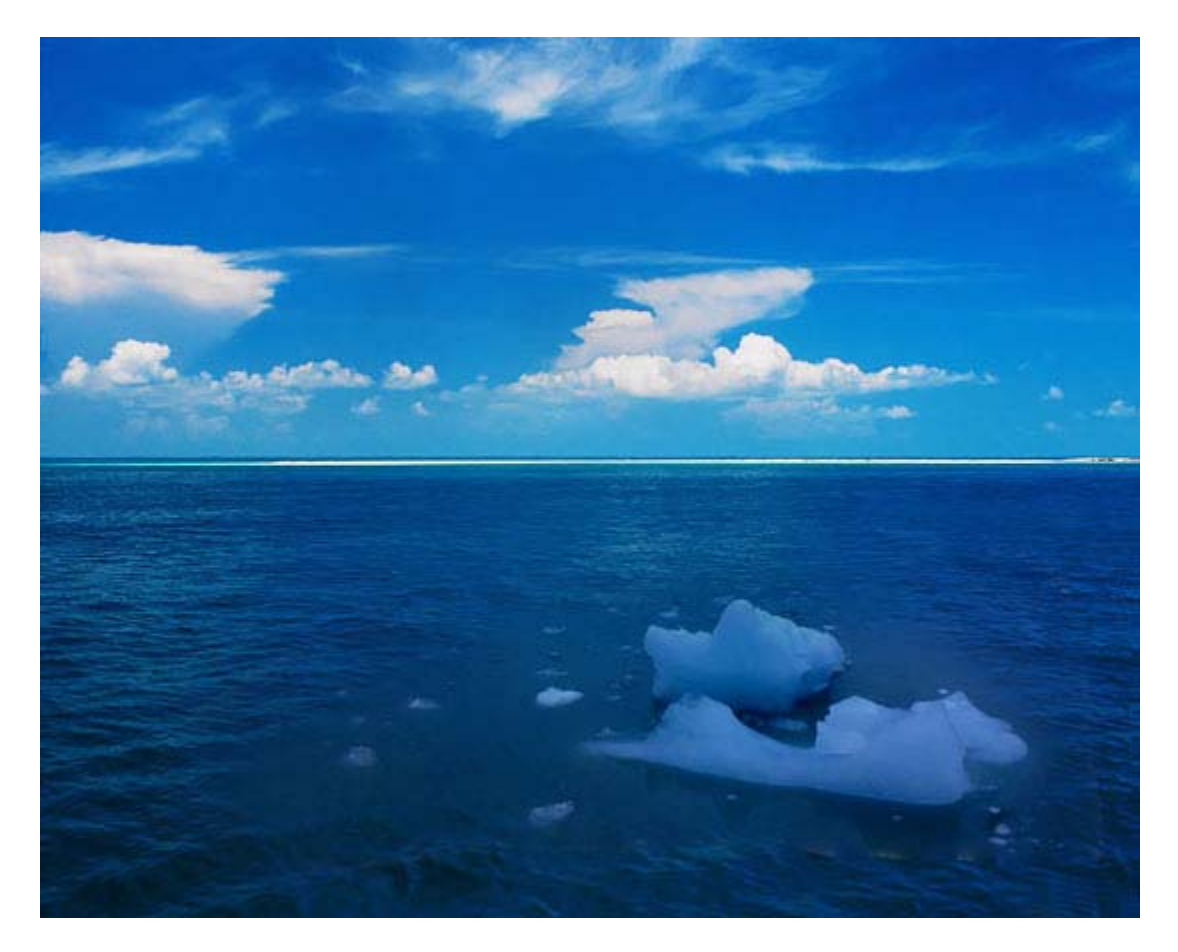

## **AKVIS Sketch**

Цена: 72 долл. Размер: 5,7 Мб.

Этот интересный плагин дает возможность почувствовать себя художником, превратив обычную фотографию в рисунок или в картину, нарисованную акварельными красками. В отличие от Chameleon, дополнение Sketch имеет множество настроек, при помощи которых можно добиться нужного эффекта.

При вызове фильтра из меню Filter>AKVIS появляется окно, в котором происходит работа по настройке плагина. Если не терпится быстро получить результат, можно использовать настройки, установленные по умолчанию. Просто нажмите кнопку "Запустить" в верхней части окна программы, и через несколько секунд программа выдаст обработанный снимок. Переключаясь между вкладками "До" и "После", можно сравнивать исходное изображение с полученным.

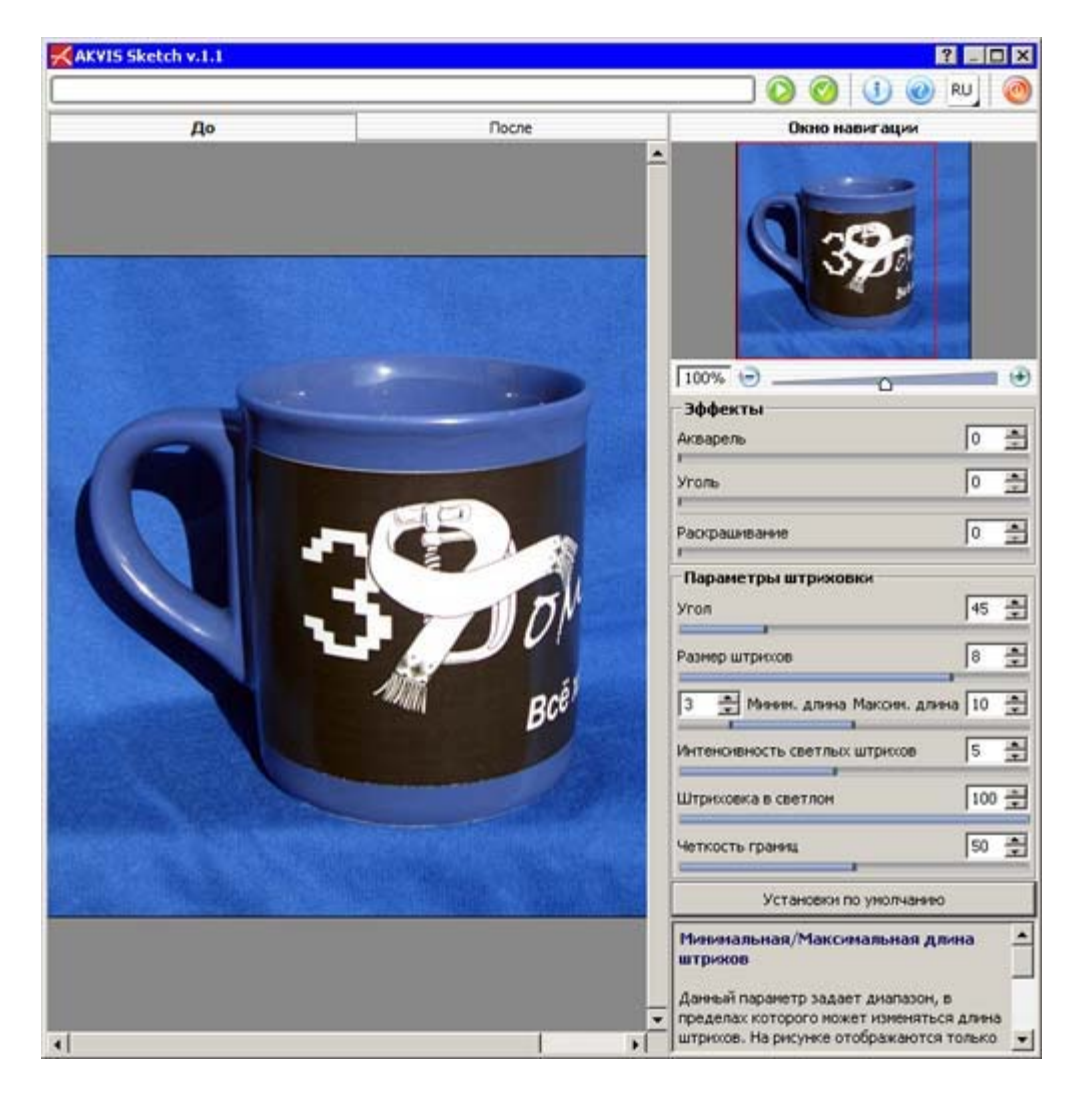

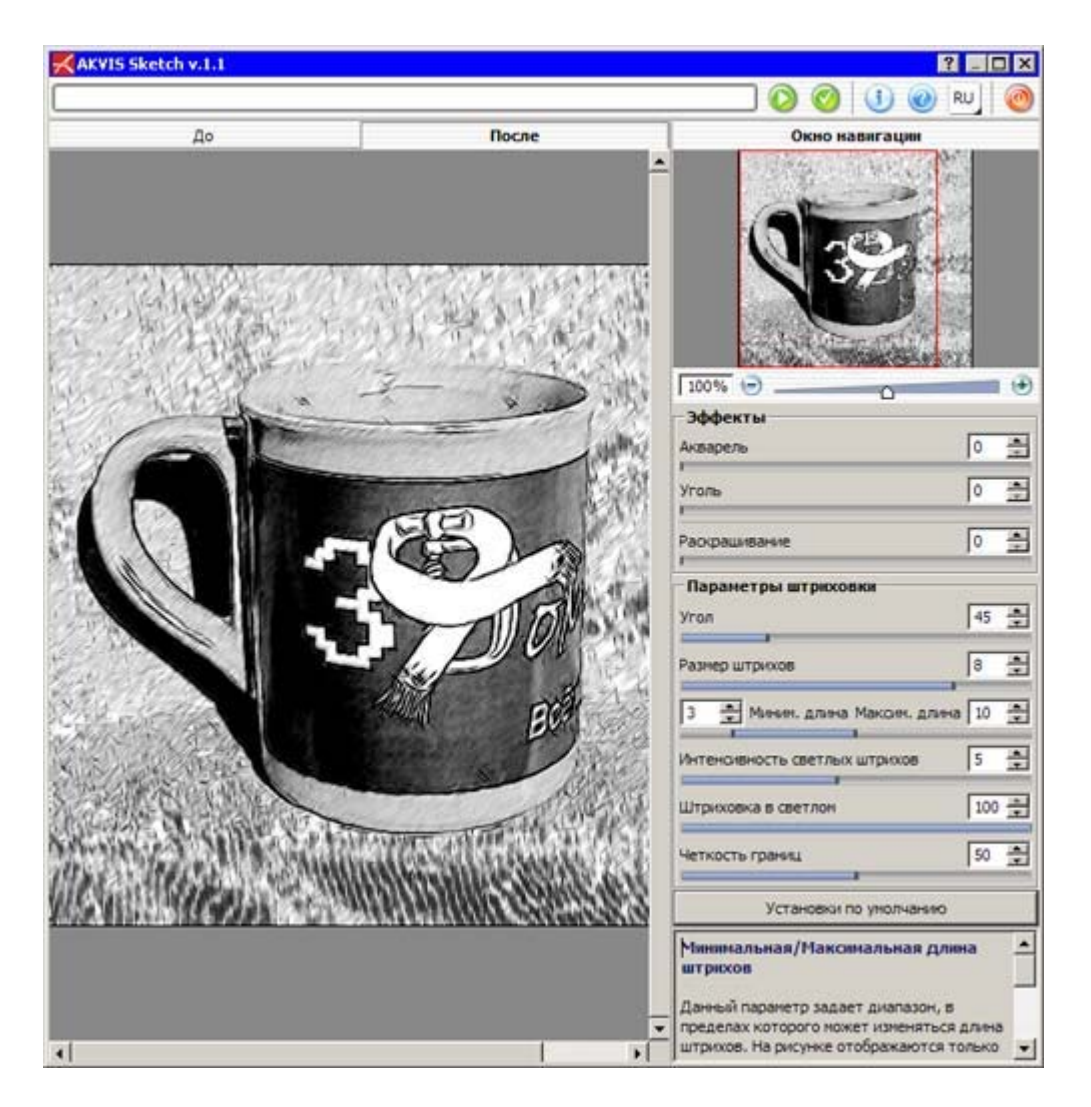

Настройки плагина вряд ли вызовут трудности: в интерфейсе используется русский язык, а при наведении мыши на тот или иной параметр в нижней части окна появляется его подробное описание. Например, при помощи ползунка "Раскрашивание" можно определить, будет ли изображение цветным или черно-белым.

#### **AKVIS Noise Buster**

Цена: 49 долл. Размер: 5,4 Мб.

Понятие "шум" знакомо всем любителям цифровой фотографии, ведь этот неприятный недостаток сопровождает не только снимки сделанные самыми дешевыми "мыльницами", но и те, которые получены при помощи дорогих фотоаппаратов. Особенно "шум" заметен на фотографиях, сделанных в ночное время или же при плохой освещенности, при использовании цифрового зума, при сохранении изображения в формат JPEG с невысоким качеством.

Плагин Noise Buster – это альтернатива встроенным в Photoshop средствам для устранения "шума". С его помощью можно избавиться от двух основных типов шума: яркостного и цветового. Первый обычно проявляется в виде искажающих элементов, а второй – в виде небольших точек разных цветов, которые не совпадают с основным цветом изображения. Noise Buster устраняет подобные недостатки, сглаживая проблемные участки, но сохраняя при этом детализацию изображения.

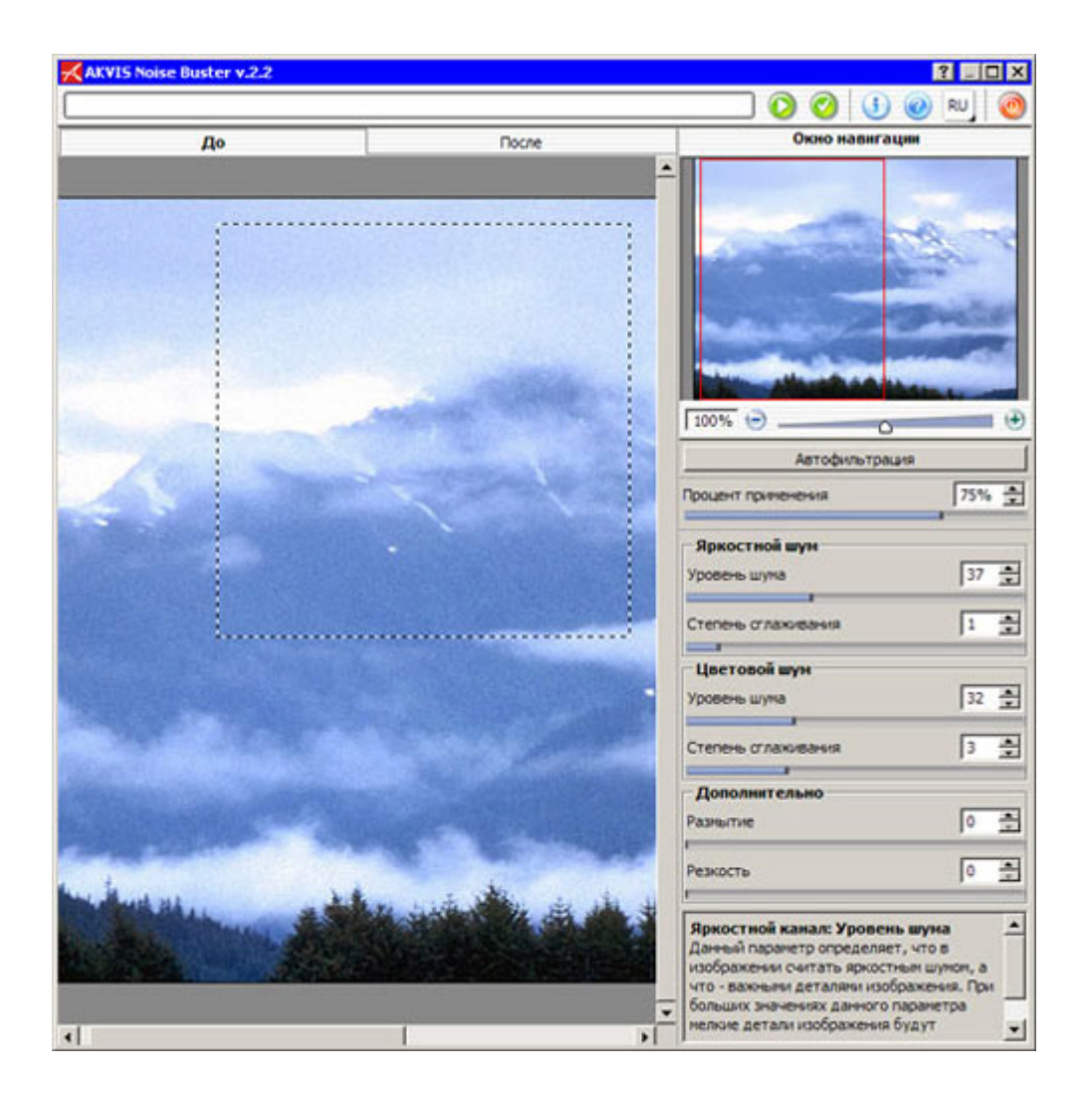

Плагин имеет несколько понятных параметров для устранения каждого из типов шума. Для тех, кто любит все делать быстро, предусмотрена кнопка "Автофильтрация", после нажатия которой, программа сама подберет наилучшие параметры для устранения "шума". Если нужно рассмотреть детали, можно использовать окно навигации в правой верхней части окна плагина, при помощи которого можно увеличить масштаб просмотра до 1600%.

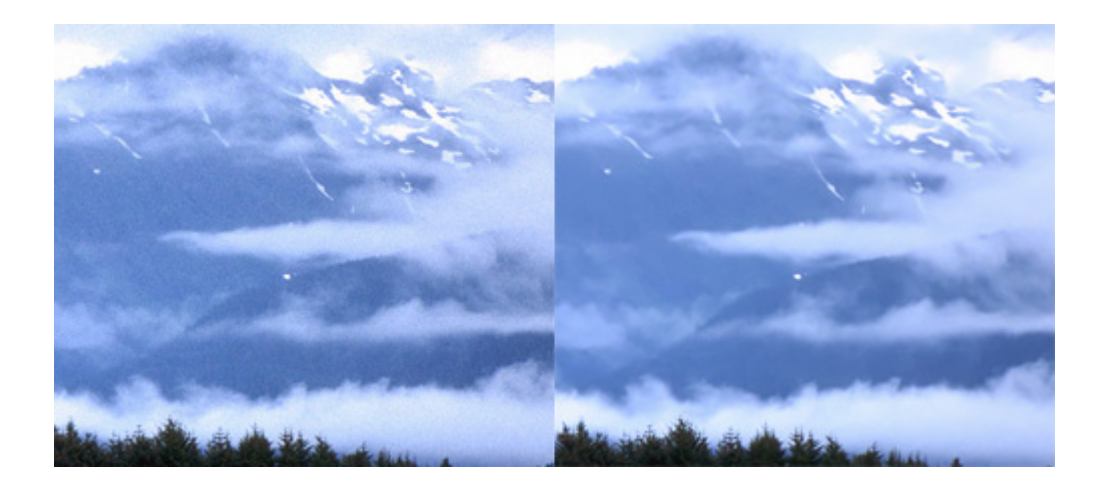

#### **AKVIS Enchancer**

#### Цена: 69 долл.

Размер: 4,7 Мб. К сожалению, современные цифровые камеры не способны запечатлевать мир так, как его видит человеческий глаз. Чтобы сделать хорошую фотографию, нужно помнить о правильном выборе точки съемки, иначе снимок получится слишком темным или слишком светлым. Нередки и случаи, когда часть фотографии освещена нормально, а часть затемнена. В этом случае "вытянуть" неудачный кадр еще сложнее, ведь необходимо воздействовать только на определенную часть изображения, оставляя неизменными удачные фрагменты.

AKVIS Enchancer – отличный помощник в этом. Плагин дает возможность управлять освещенностью на изображении в целом, а также воздействует только на темные или только на светлые участки изображения. Его можно использовать для фотографий, на которых затемнено лицо, для слишком ярких пейзажей. Он также поможет подчеркнуть детали на интересных архитектурных сооружениях, которые оказались в тени. Для подчеркивания деталей используется параметр "Степень Детализации".

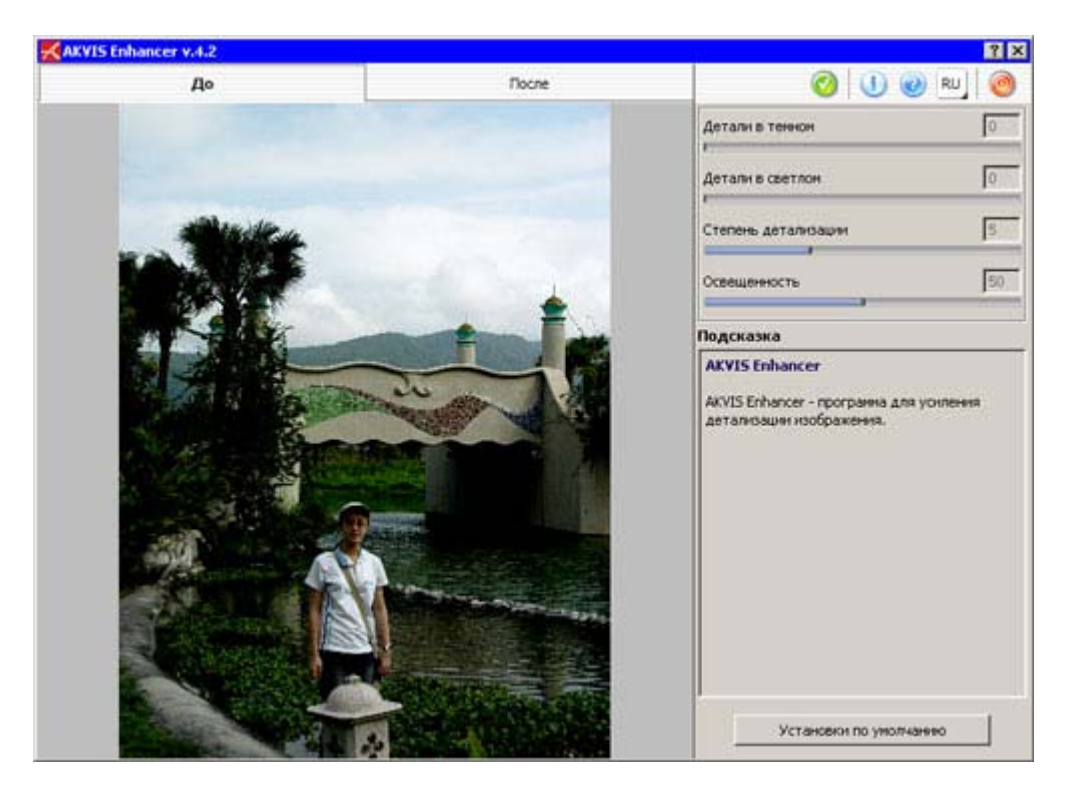

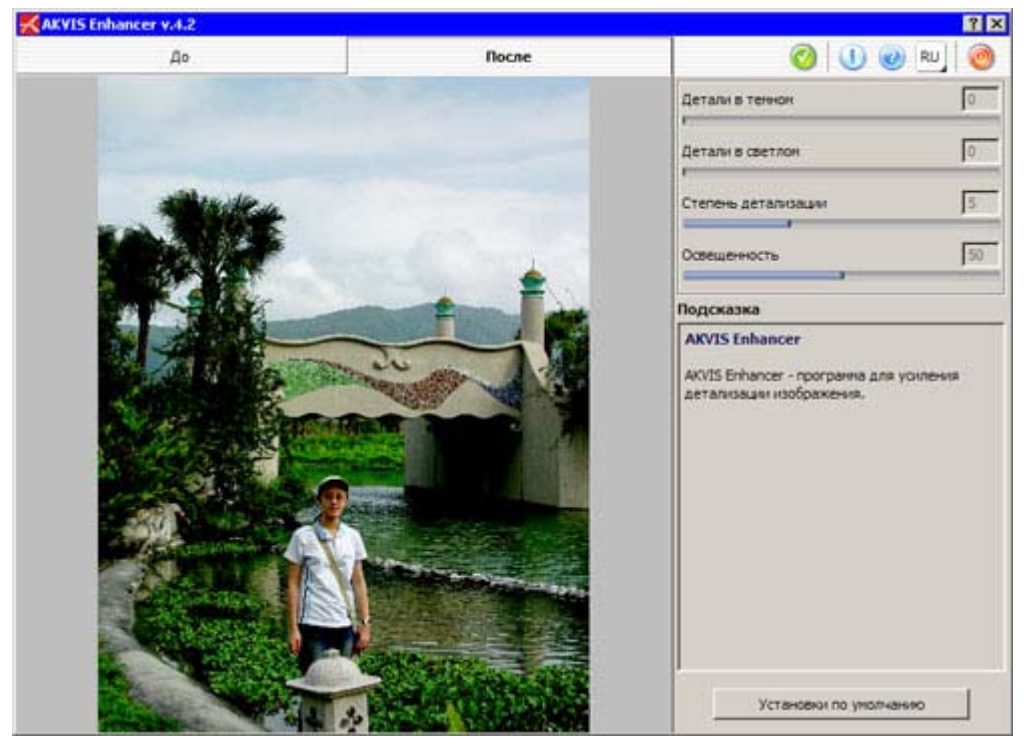

Как и другие фильтры от АКВИС, Enchancer имеет две вкладки – "До" и "После", при помощи которых можно быстро переключаться между исходным и полученным изображениями чтобы оценивать результат.

### **AKVIS Retoucher**

Цена: 87 долл. Размер: 4,1 Мб.

В каждой семье есть свои реликвии. Почетное место среди них занимают старые фотографии. Глядя на эти поцарапанные, истрепанные снимки, трудно поверить, что изображенные на них дети – это наши бабушки и прабабушки.

К сожалению, со временем снимки не только царапаются, но и выцветают. Часто на фотографиях начала века уже не различить лиц. С ними в прошлое уходит и наша история. А ведь как хочется сохранить ее, чтобы донести своим внукам и правнукам!

Восстановление старых фотографий – это всегда очень трудоемкий процесс, и одним инструментом тут не обойтись. Вам обязательно нужно будет освоить такие инструменты Photoshop, как Healing Brush, Clone Stamp, Blur, Dodge и многие другие. Если вы взялись за это нелегкое дело, приготовьтесь потратить не один час на реставрацию.

Используя фильтр Akvis Retoucher, можно сэкономить немного времени и сил. Это плагин уберет явные дефекты изображения – потертости и царапины.

Перед тем, как использовать Akvis Retoucher, фотографию нужно подготовить. К сожалению, фильтр не в силах самостоятельно определить, где на фотографии есть дефекты, которые нужно удалить. Поэтому необходимо перейти в режим Quick Mask, выбрать инструмент Brush подходящего размера и закрасить все царапины.

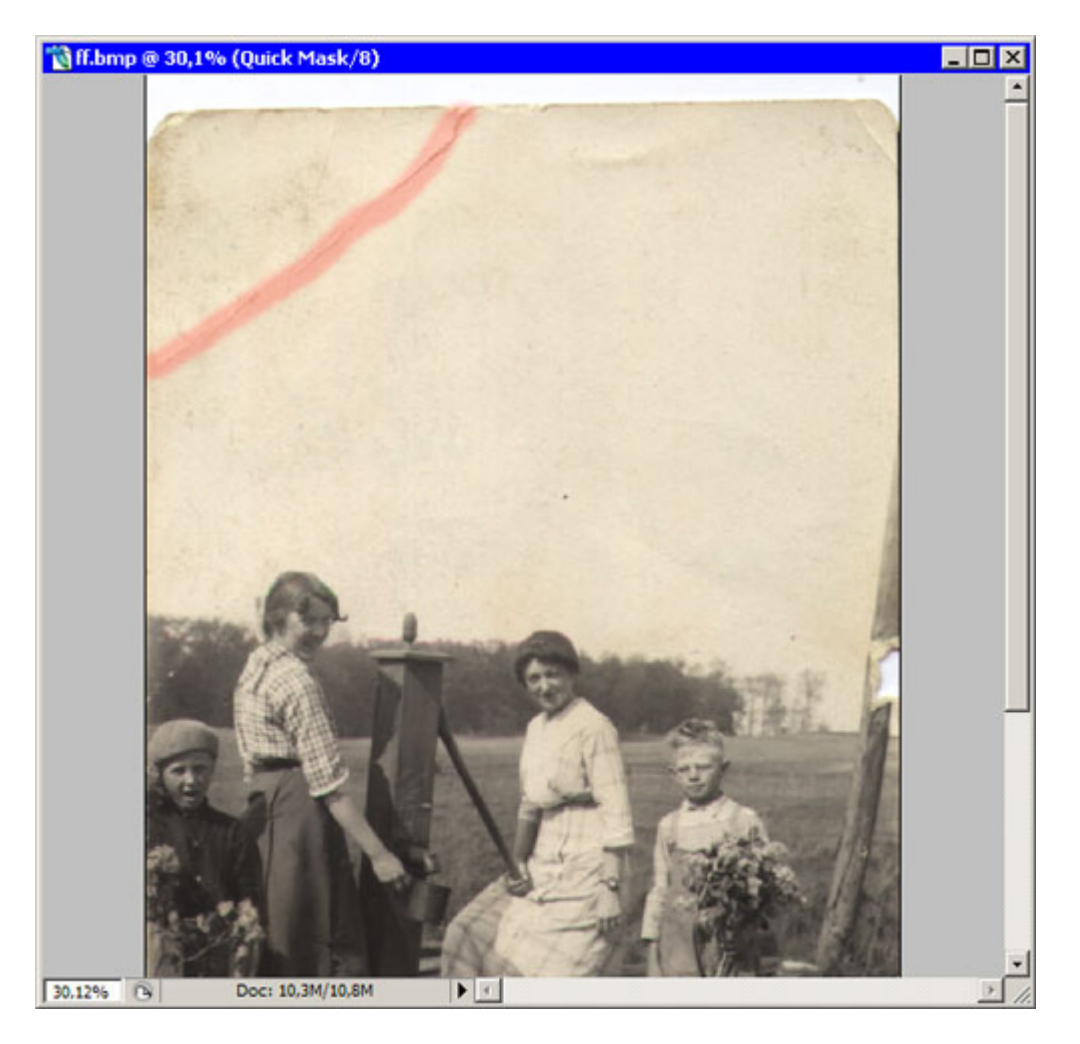

После возврата в обычный режим работы (для этого нужно нажать кнопку Standard Mode) красные полосы исчезнут, а вместо этого все царапины и потертости будут выделены. Теперь к изображению можно применять фильтр.

В окне настроек Akvis Retoucher нет ни одного параметра. Вместо этого вы увидите, что все выделенные вами области снова стали красными. Нажмите на кнопку запуска работы фильтра, и вы увидите, как эти области будут потихоньку исчезать, и на месте царапин будет появляться очищенное изображение. Фильтр работает таким образом, что испорченные участки он заполняет текстурой участков, расположенных рядом.

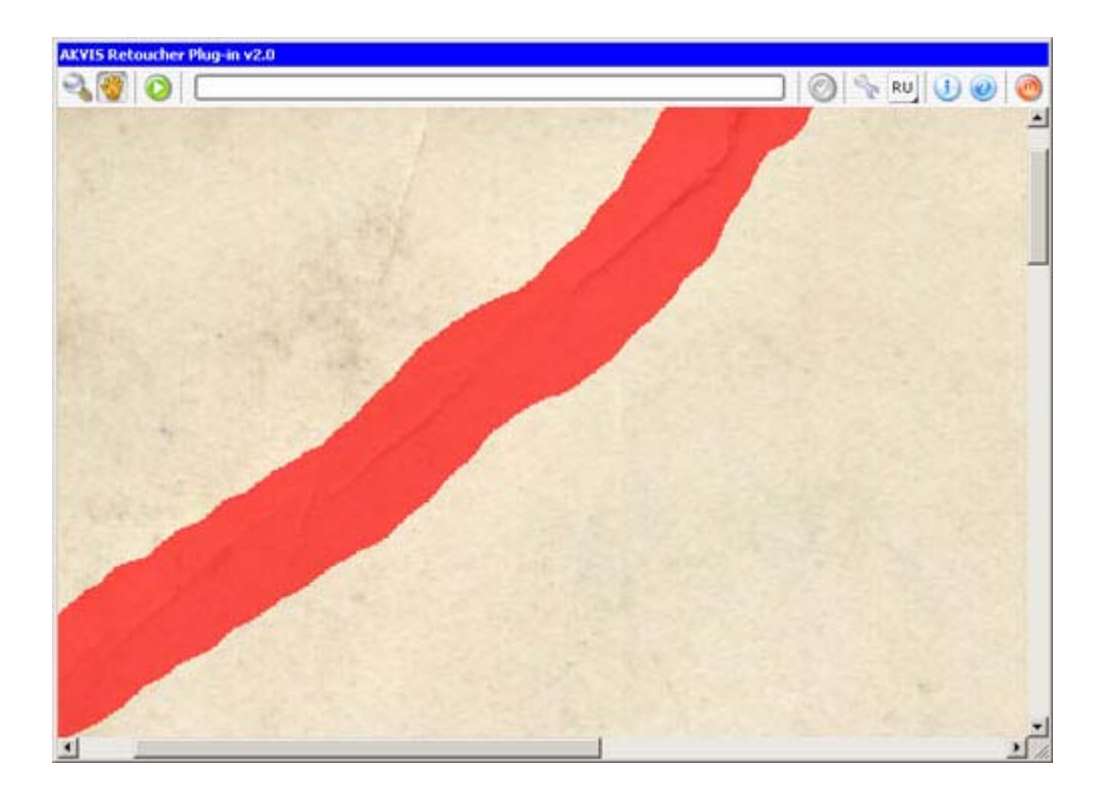

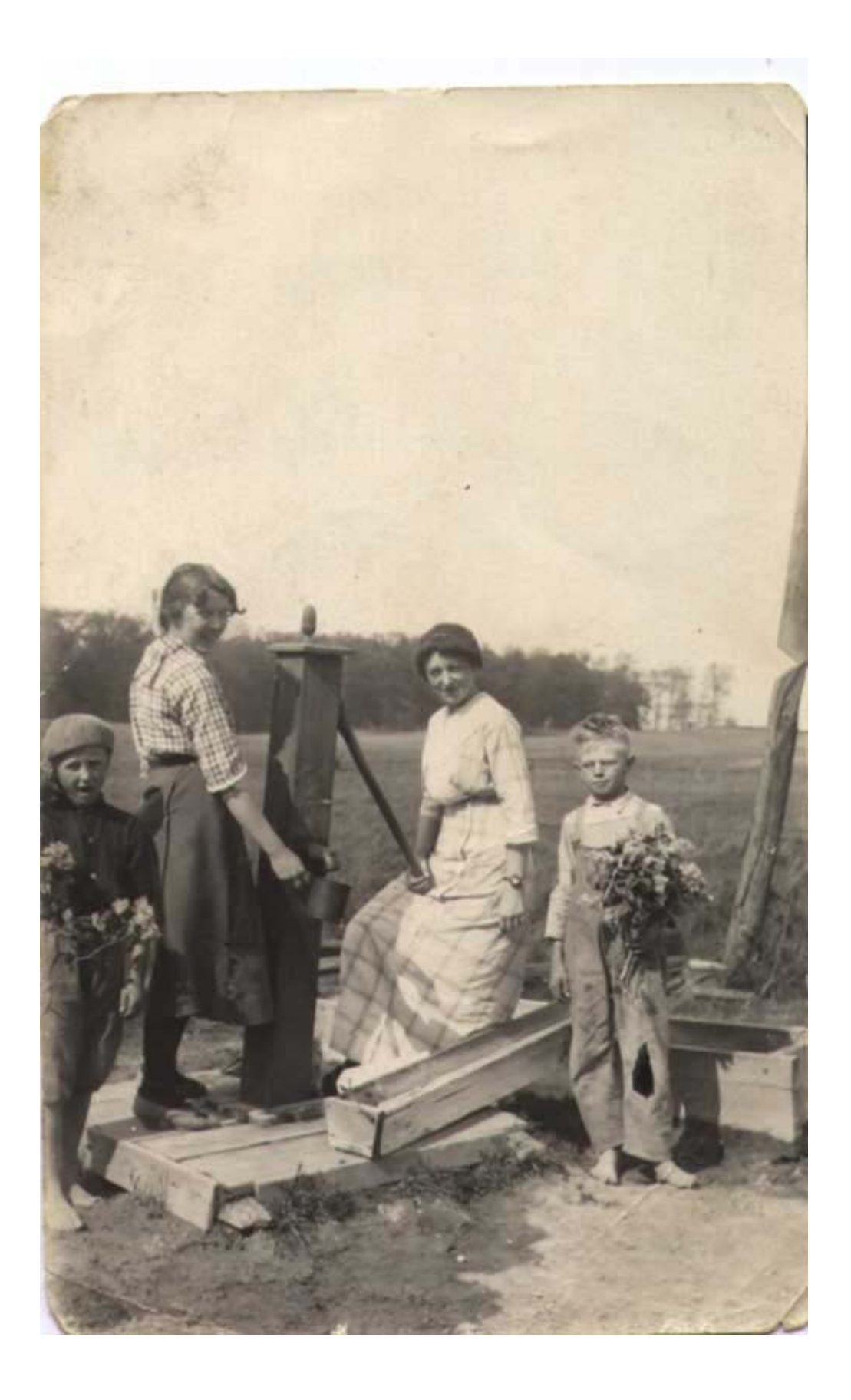

При помощи фильтра можно удалять не только царапины, но и ненужные фрагменты изображения, например, дату, небольшие объекты, случайно попавшие в кадр. Однако для совсем мелких дефектов использовать его нецелесообразно, так как выделение мелких участков займет достаточно много времени.

## **AKVIS Coloriage**

Цена: 97 долл. Размер: 6 Мб.

Если вы задались целью вернуть к жизни старую фотографию, можно не только убрать с нее царапины и потертости, но и раскрасить. В этом поможет плагин Akvis Coloriage. В окне этого фильтра можно найти палитру цветов, а также большую библиотеку заготовок для объектов, которые наиболее часто можно встретить на фотографиях. Например, используя библиотеку, можно быстро подобрать цвет кожи, глаз, волос и губ человека, разный цвет стекла, ткани, бумаги, металла и т.д.

Работа с плагином происходит следующим образом: выбирается нужный цвет на палитре или в библиотеке, выбирается инструмент "Карандаш", и область, которая должна быть перекрашена в выбранный цвет, обводится по контуру. Поскольку перекрашивание может занять довольно много времени, особенно если на фотографии есть множество объектов разного цвета, в плагине предусмотрена возможность сохранения уже нанесенных штрихов в виде отдельного файла. Поэтому если вы вынуждены прервать работу, вы можете сохранить уже готовые штрихи, а позже загрузить их.

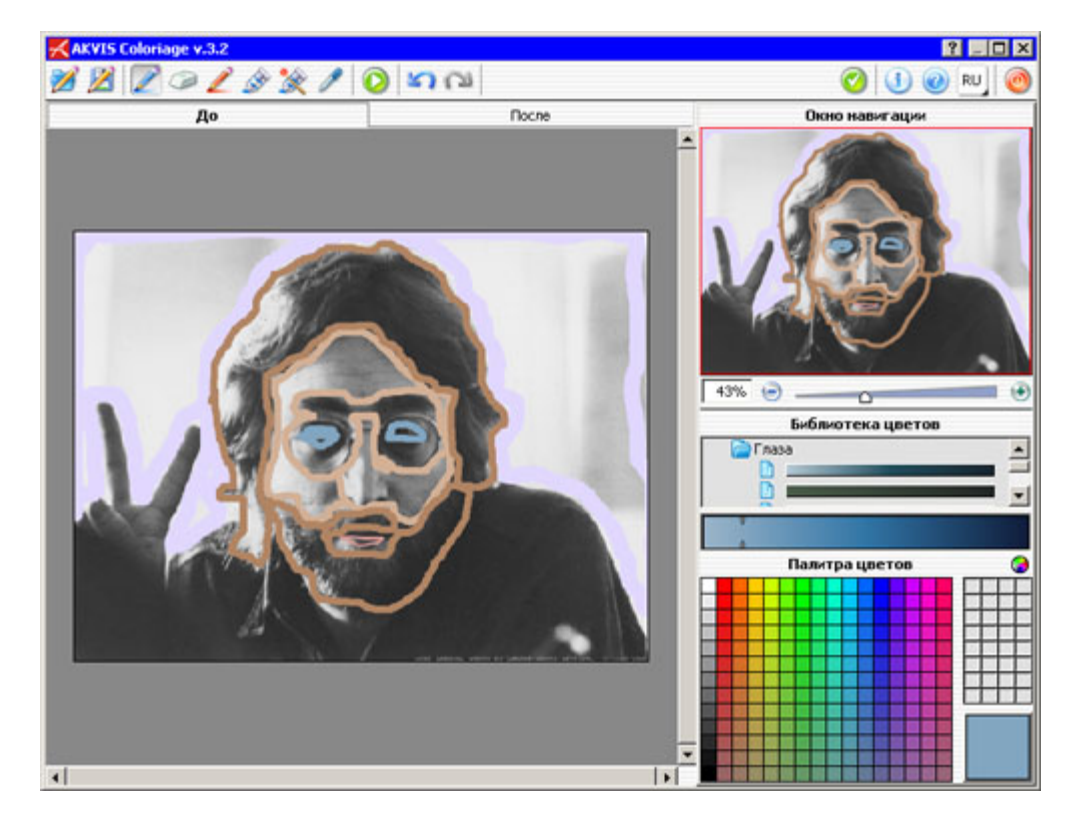

Akvis Coloriage можно использовать не только для раскрашивания черно-белых фотографий, но и для изменения цветов на современных снимках. Именно для таких случаев разработчики плагина предусмотрели инструмент "Защищающий карандаш", при помощи которого можно определить области, к которым не будет применено раскрашивание. Этот инструмент удобно использовать и в тех случаях, когда вы хотите получить снимок, который является цветным только наполовину.

После нанесения всех штрихов нужно нажать кнопку "Запустить раскрашивание", после чего наблюдать результат на вкладке "После". Если требуется изменить цвет уже нанесенных штрихов, можно использовать инструменты "Тюбик" и "Волшебный тюбик". При помощи первого изменяется цвет одного нарисованного штриха, а при помощи второго – цвет всех штрихов выбранного цвета.

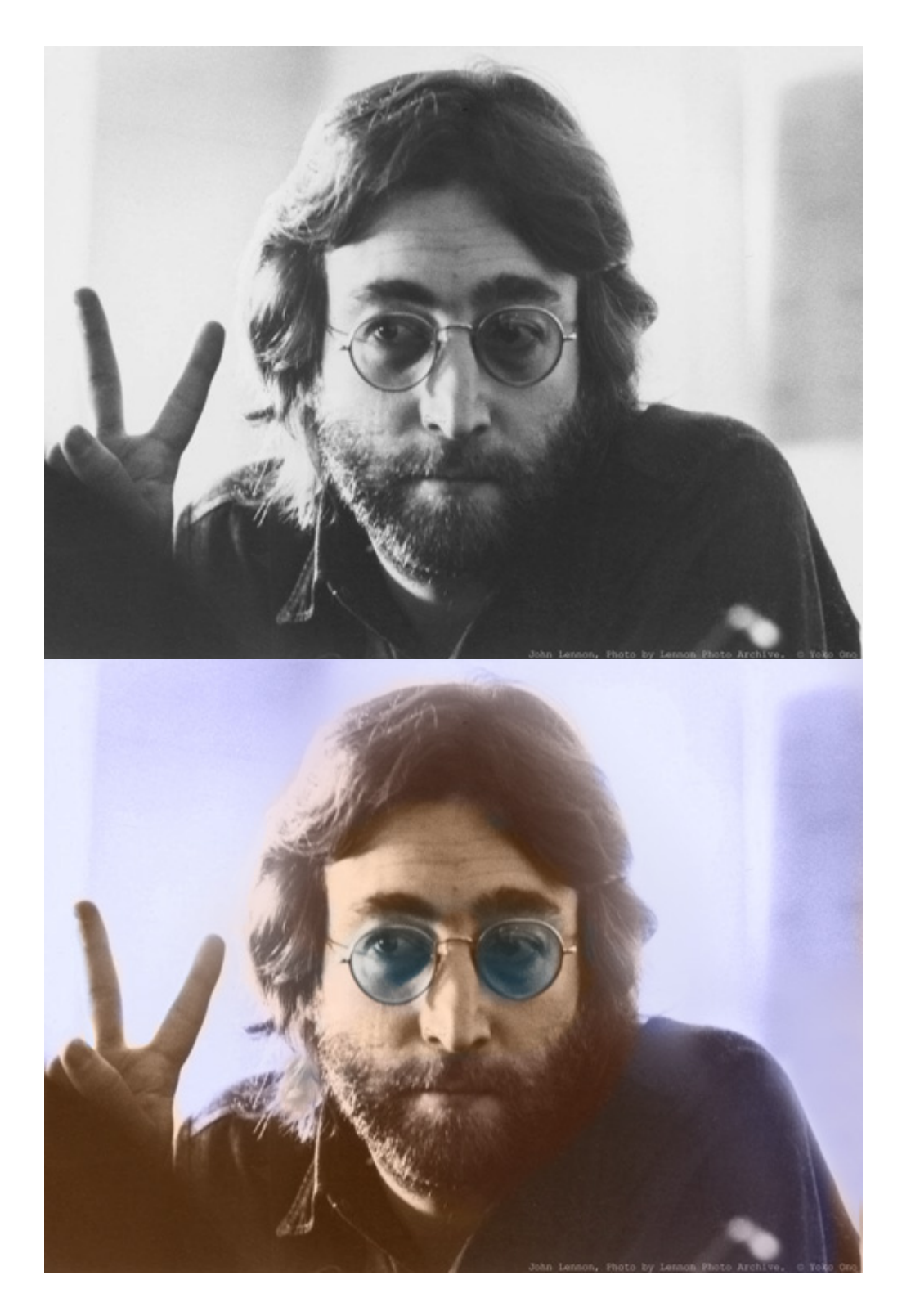

#### **Выводы**

Ретуширование фотографий, устранение с них шума, коррекцию яркости и даже раскрашивание можно произвести не только при помощи плагинов от АКВИС. Все эти задания можно выполнить и используя исключительно стандартные средства Photoshop. Однако, работая с плагинами, можно достичь желаемого результата гораздо быстрее, и это их основное преимущество.

Триал-версии всех плагинов можно скачать с [сайта](http://akvis.com/ru/download-windows-software.php) разработчика и использовать без ограничений в течение десяти дней.